## **CSS Style:**

The CSS style of **Persian (fa)** wiki page is really panic! How can I Edit them? — [Shahin Azad](https://docs.slackware.com/wiki:user:shahinism) 2012/10/22 06:44

Hi Shahin, I think it is just the text inside the  $\langle$ box  $\rangle$   $\langle$  /box  $\rangle$  section which is not rendering correctly? In that case, just leave the box statement out. All it does is add a little background colour to that section, and it is not really required.

You should perhaps leave a comment about this CSS issue in the discussion section of <https://www.dokuwiki.org/plugin:box>. It would be nice if the developer of the plugin can fix this. I can not…

— [Eric Hameleers](https://docs.slackware.com/wiki:user:alienbob) 2012/10/22 08:05

Hi Eric, Actually I'm not sure where is the problem from. But I manipulated some section of this CSS and I think it's fine enough! This sections are: th,  $td\$  - div.dokuwiki ui{ }, #p-cactions{ }, #content and div#column-one…! could you please check and say where this sections are related to?

— [Shahin Azad](https://docs.slackware.com/wiki:user:shahinism) 2012/10/22 13:37

Hi Shanin. If you can post the full relevant CSS here on this page I can import them into the Wiki template's "rtl.css" file which is specifically meant to tweak Right-To-Left language rendering. And by the way: thanks for working on the Farsi text! I am really excited by having non-Western languages featured in this Wiki.

— [Eric Hameleers](https://docs.slackware.com/wiki:user:alienbob) 2012/10/22 14:45

It's my pleasure to help this awesome community. Thank you for giving this opportunity to us.

Here is the style:

```
th, td {
     text-align: justify;
}
div.dokuwiki ul {
     margin: 0.3em 1.5em 1em 1em;
}
#p-cactions {
     left: 18.5em;
}
#content {
    margin: 2.8em 0 0 13.2em;
}
[dir="rtl"] .dokuwiki a.urlextern, [dir="rtl"] .dokuwiki a.windows,
[dir="rtl"] .dokuwiki a.mail, [dir="rtl"] .dokuwiki a.interwiki,
[dir="rtl"] .dokuwiki a.mediafile {
     padding: 0 0 0 18px;
}
div#column-one .portlet .pBody ul {
     margin: 0.3em 1.5em 0 0;
```
}

There is just one problem about top navigation menu. It related to the #p-cactions. the left: 11.5em has to be removed but I don't know how to do it when I'm overwriting CSS. for now I just increased it's value and it looks like fine in my display, but I'm not sure about larger ones!

— [Shahin Azad](https://docs.slackware.com/wiki:user:shahinism) 2012/10/23 00:35

Is there any hope?  $-$  [Shahin Azad](https://docs.slackware.com/wiki:user:shahinism) 2012/11/15 07:30

From: <https://docs.slackware.com/>- **SlackDocs**

Permanent link: **<https://docs.slackware.com/talk:fa:start>**

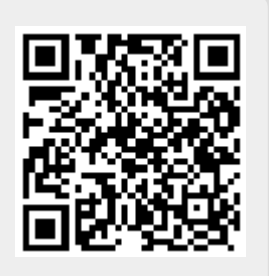

Last update: **2012/11/15 15:31 (UTC)**